# **Predict failure envelope of a fiber-reinforced composite laminate**

# **Problem Description**

The failure envelope of a fiber-reinforced composite laminate is predicted using the MSG plate model. The failure envelope is in terms of plate stress resultants (N11 vs N22) in this example and the failure criterion used for each lamina is Hashin. The layup is assumed to be [0/45/-45/90](/groups/yugroup/wiki/MainPage/ID:Gmsh4SCtutorials/0/45/-45/0/45/-45/90) s with thickness 0.127 mm in each lalyer.

### **Software Used**

[Gmsh4SC 2.0](https://cdmhub.org/tools/scstandard/)

### **Solution Procedure**

Below describes the step-by-step procedure you followed to solve the problem.

### **1. step 1**

 Open Gmsh4SC and create a new model (Change the default name). Click Material->Thermoelastic and input the lamina properties as shown in Fig. 1. Click add and close.

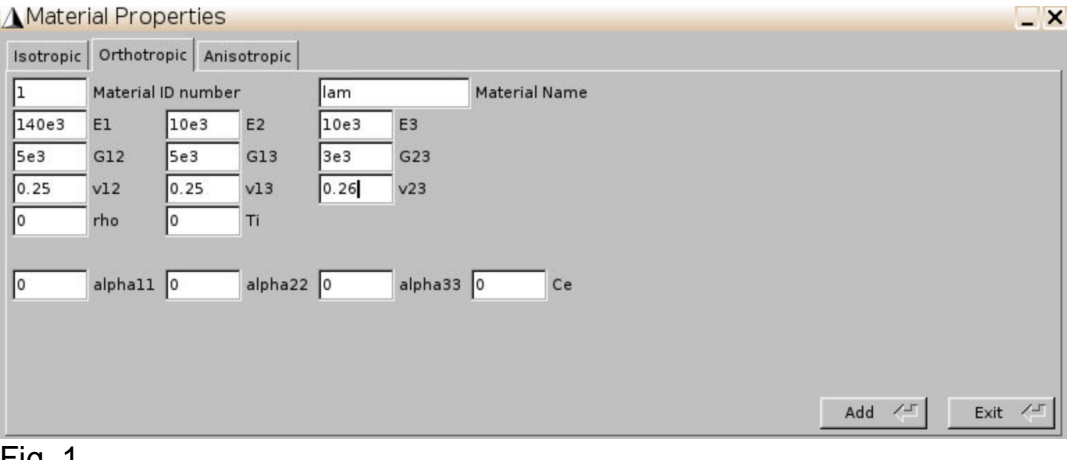

Fig. 1

 Click Geometry->Common SG-> 1D SG->Fast generate. Select the material defined in the above and input the layup and thickness of each layer as shown in Fig. 2.

#### **PREDICT FAILURE ENVELOPE OF A FIBER-REINFORCED COMPOSITE LAMINATE**

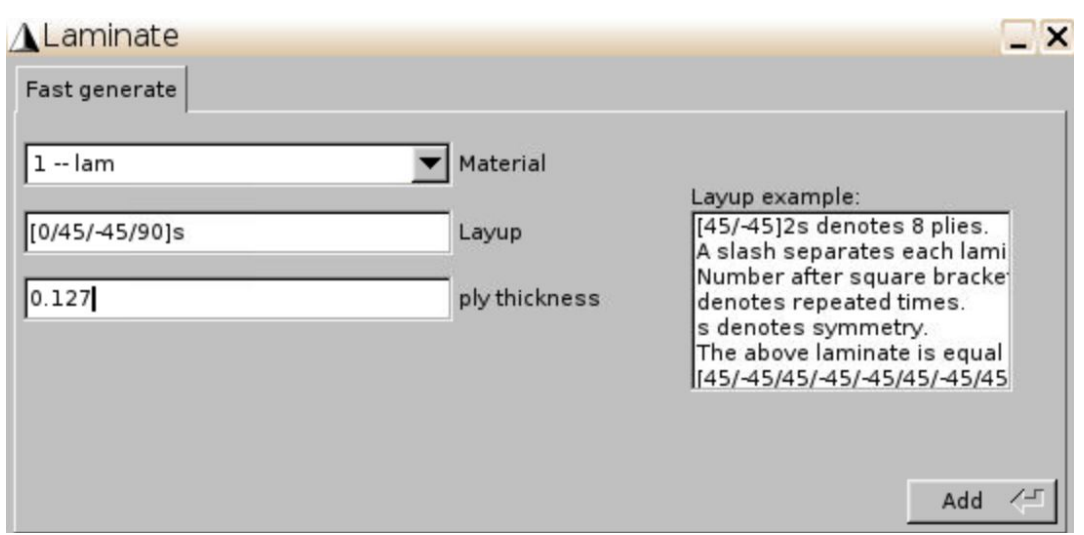

#### Fig. 2

\* Click [SwiftComp-](/wiki/SwiftComp)>Homogenization->Plate model. Keep the default parameters and click save and run. The homogenization results will automatically pop up (Fig. 3.).

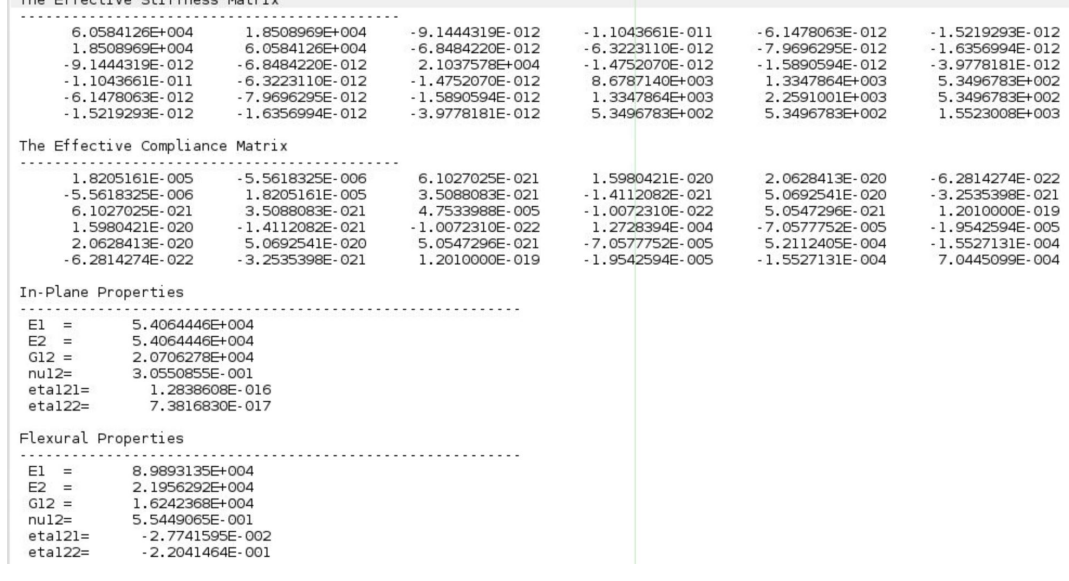

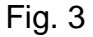

### **2. step 2**

• Click **SwiftComp**->Static failure->Input failure constants. Assign failure criterion "Hashin" to the material (Fig. 4). Note that the lam is non-isotropic material. Input strength constants as shown in Fig. 5.

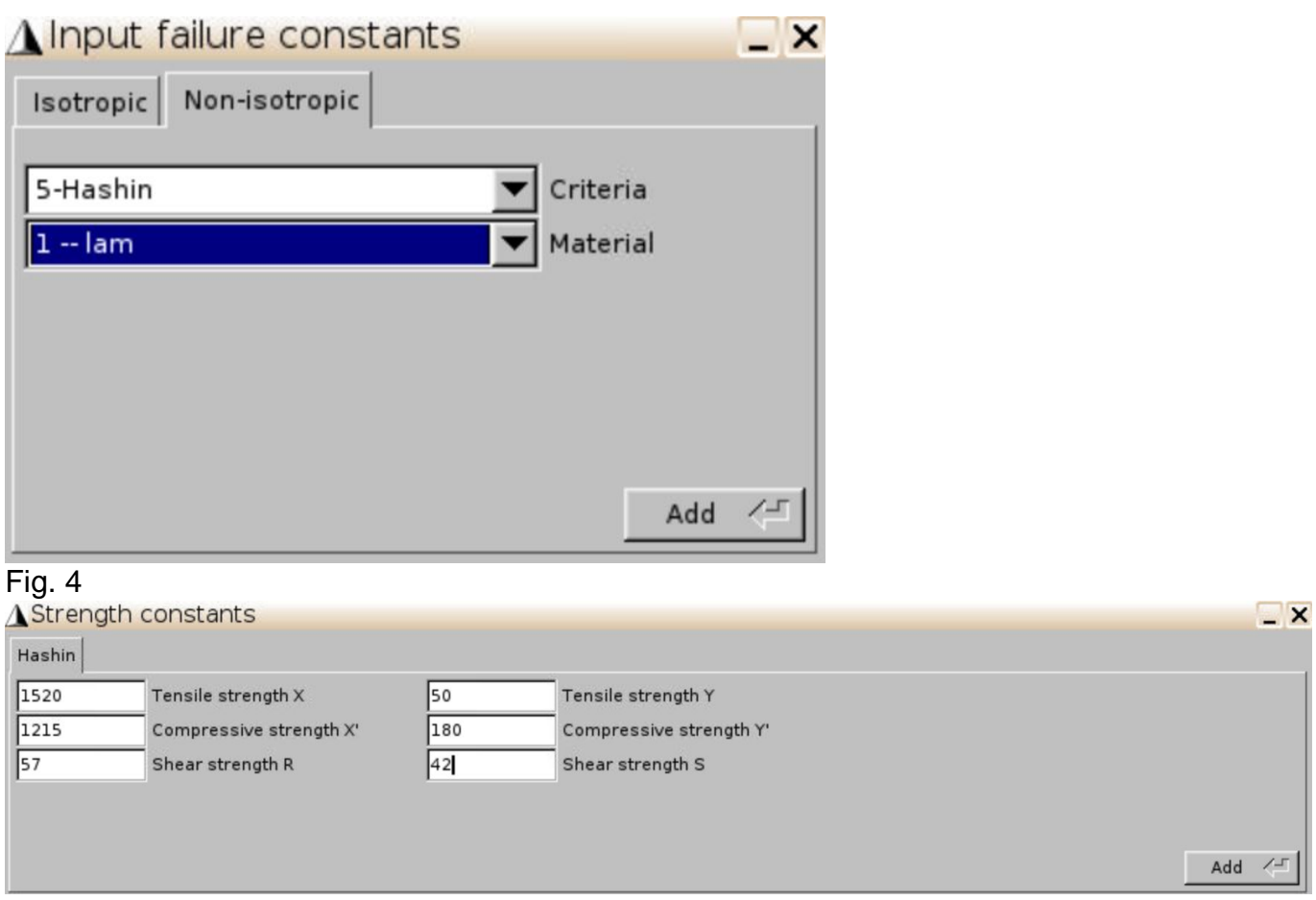

Fig. 5

• Click **SwiftComp**->Static failure->Failure envelope. Select "stress-based" and click add. Choose plate tag and select X axis as N11 and Y axis as N22 as shown in Fig. 6.

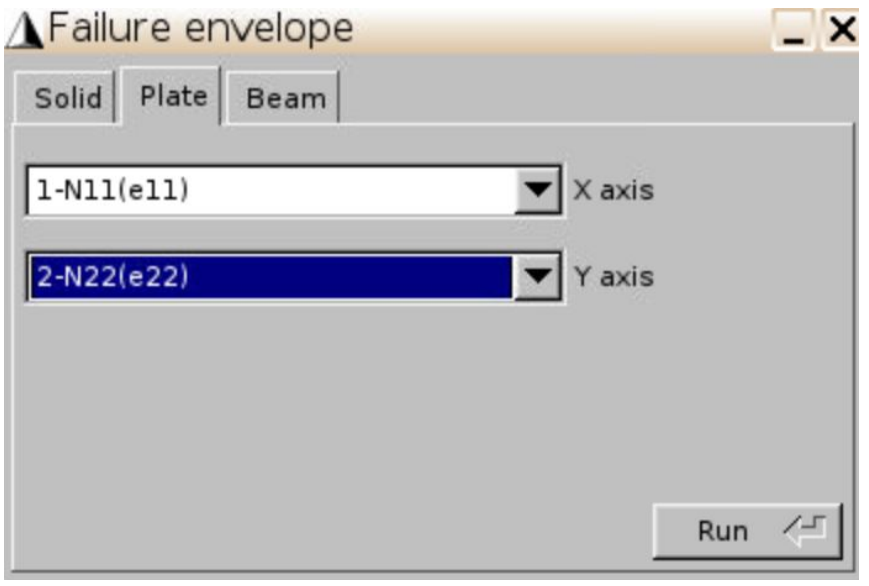

Fig. 6

\* The results will automatically pop up (Fig. 7). Users can use this file to plot the failure envelope using any software (e.g., python) and the plotted failure envelope is given in Fig. 8.

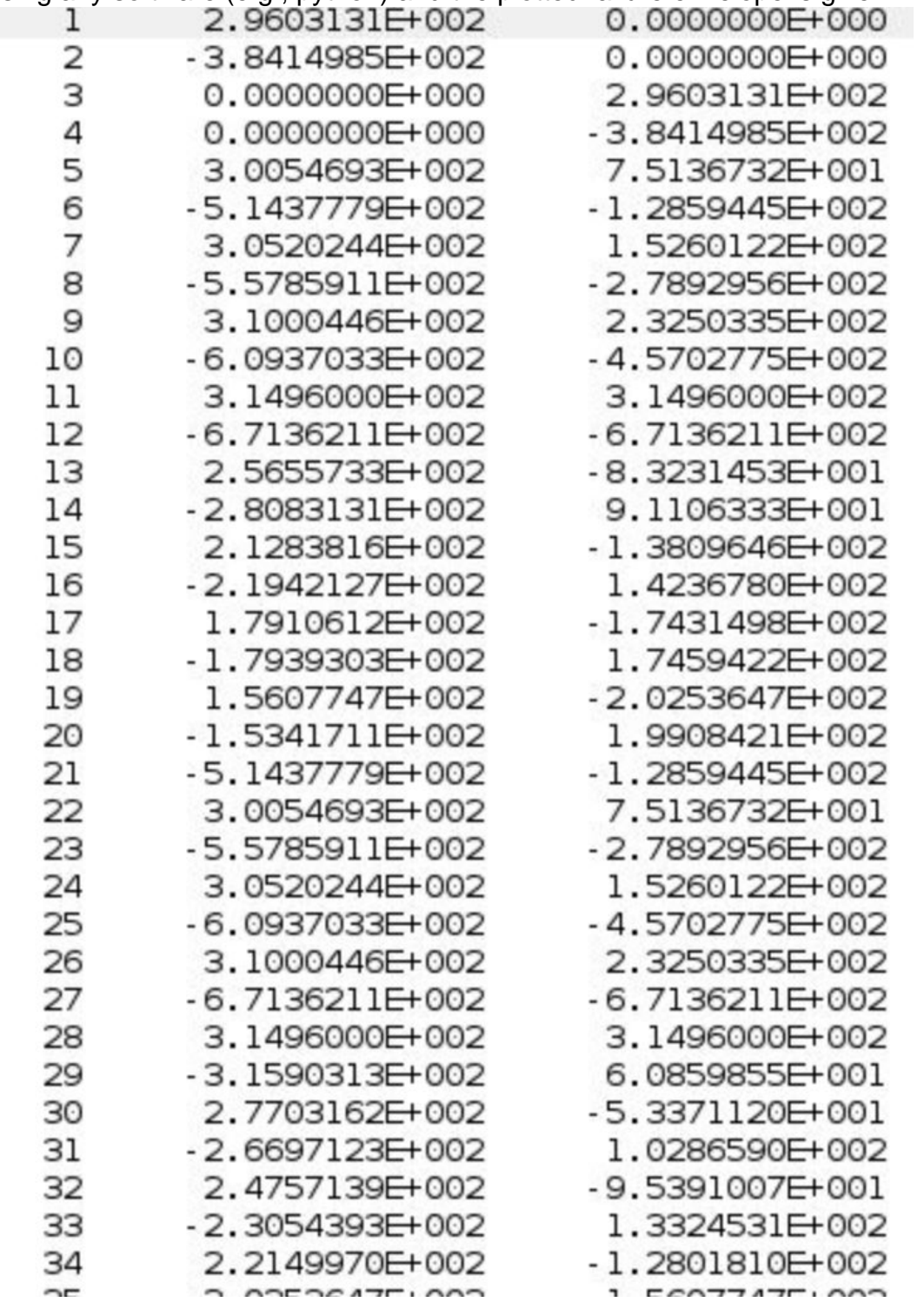

Fig. 7

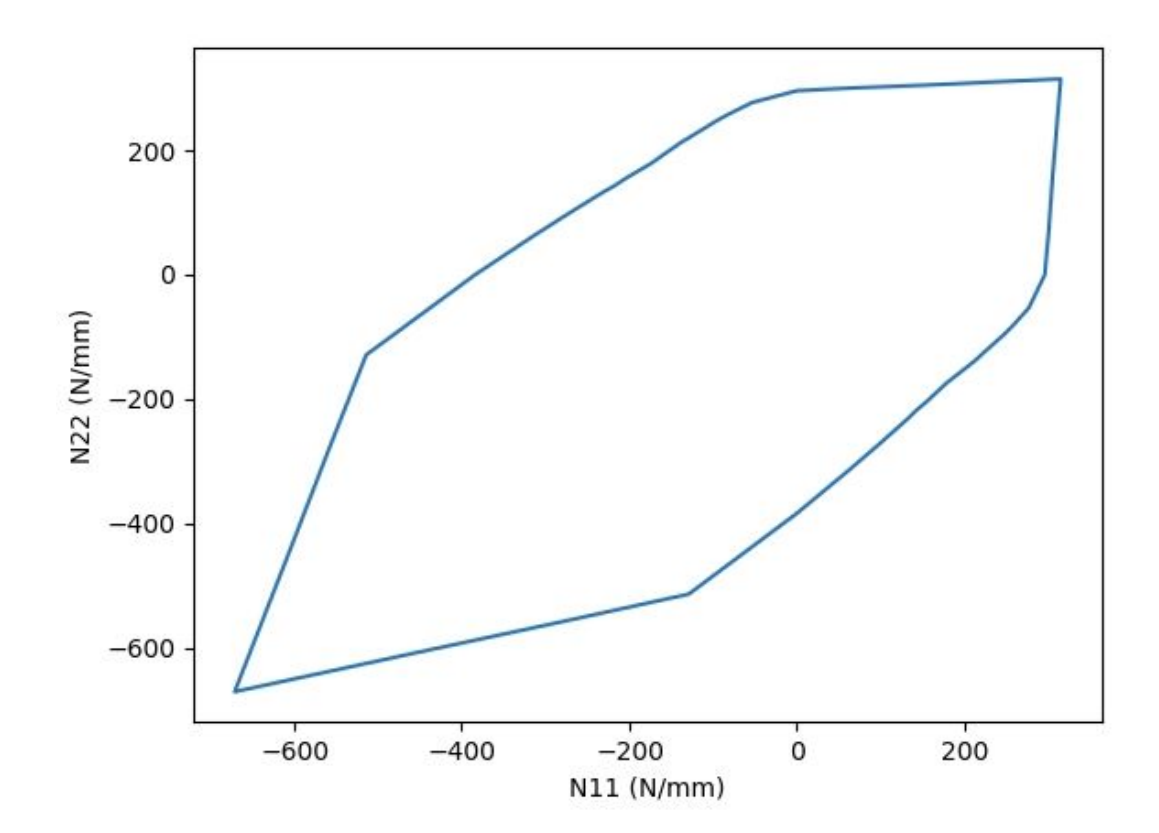

Fig. 8